Page **1** of **10**

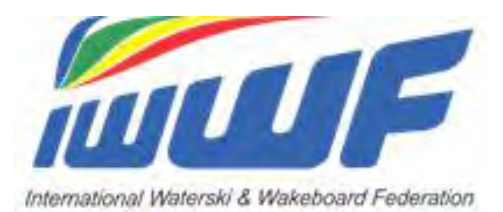

# **EMS**

# **Training Management Competition Fees**

# **(incl. update July 2023 on online payments)**

PWF - January 2023 **Updated July 2023 with online payments Updated March 2024 with minor updates**

# **EMS Management of Competition Fees**

# **1 - Introduction**

You can manage your competition fees (entry fees, training fees, meals, T-shirts, etc.) and use EMS to follow up the payments, whether done in cash or by check, bank transfer, credit card, etc. according to your local usage. You can also use PayPal to collect your payments.

Prerequisite to use the EMS management of competition fees is that your Athletes have been registered as participants to the competition in EMS. If the Scorers/Calculators add Athletes directly in the scoring system, they will escape the EMS payment controls **to the detriment of the Organisers**. It is therefore important to remind your Scorers/Calculators that they should NOT add any Athlete directly in the scoring system but download all their participants from EMS.

As far as **titled events** are concerned, further functions will be added within the next few months to cover the specific needs of such events (intentions to enter, entry lists, payments, etc.). More information will follow.

# **2 - How does the EMS management of competition fees work?**

- To activate the function "Competition Fees Management" click on the tab "Finances" on the Competitions Details. **See attachment 1.**
- On "Settings" screen (**see attachment 2**)
	- o click the box "Activate Finance" if you want to use the EMS Finance function
	- o choose the currency of your competition
	- o click the box "Automatic Late Entry Fee" if you want that the Late Entry fee is automatically added to the Competition Fees once the Entry Deadline has expired
	- select a user in the "User Access" box to whom you also want to give access to the Finance functions. Only the Organiser and the selected user as per the "User Access" have access. Federation Admin/User do not have access for data protection reasons
	- o click the button "Save". These settings will activate the Competition Fees Management for the competition.
- The payment status on the "Participation" screens on the Athlete's "My Competitions" and on the "Participations" screen of the Competition Details for the Organiser will be displayed. If the "Activate Finance" box is not clicked, the status of the payments will not appear.
- It is now mandatory for the Organiser to create his personalized "Competition Fees/Price List": entry fees, late entry fees, practice fees, meals/dinners (vegetarian or not!), T-shirts, other at his convenience. The Organiser can add local VAT and/or sales tax to his competition fees if necessary and according to local laws. However, the IWWF declines any responsibility/involvement in tax issues.
- Click on the sub-tab "Competition Fees/Price List", click the button "+" to register your price list options (**see attachment 3:**
	- o The "Competition Fees/Price List" is interactive and shows how many of each item (meals/dinners, practice sessions, T-shirts per size, etc. have already been ordered). **See attachment 3.**
	- o Some items are mandatory (such as the basic entry fees) or facultative (practice, meals, etc.).
	- o Prices options can be set at "0", for example for Officials skiing or riding free of charge.
	- o Late entry fees, if any, are applied automatically according to entry deadline set by the Organiser in the competition details.
	- o A discount can be given to an Athlete by the Organiser on the screen "Fees per participants" but of course, this can only be done once the Athlete has registered to the competition. **See attachment 4.**
- The Organiser can use the EMS email system (click Emails tab) to send reminders to the participants for open payments and create.xls document/print out for easier control on site or more details.
- The Athlete clicks the appropriate options when registering to the competition in EMS and is automatically informed of the total amount he has to pay. **See attachment 5**. He also sees whether his payment has been successful on his "My Competitions list" in the Athletes menu. **See attachment 6.**
- The Athlete pays the Organiser by check, bank transfer, cash, credit card, etc. according to instructions of the Organiser (Families and Groups can pay individually or make bulk payments).
- In case of manual payments, the Organiser enters the received amounts manually in his EMS "payments list". **See attachment 7**, which automatically updates the overview list "Fees per participant". **See attachment 8.** The column "paid" in the Participants list" is also automatically updated. **See attachment 9.**
- The payment list offers search filters per month of payment, form of payment, etc. with bulk payments details also available by clicking on the "Edit" sign in the last column right. **See attachment 10.**
- If the Organiser is using the EMS Waiting List option, he can approve the Athlete's participation once the Competition Fees have been fully paid.
- These functions can be used to manage the payments, Whether the Athletes register themselves at the competition or are registered by the Organizer.
- Refunds can be booked in EMS on the Competitions Details/Finance/Payment tab with "minus" payment amounts for an approved but especially for a cancelled participant. Cancelled participants are displayed with a red "X" on the "Fees per Participant" and on the "Payments" view.

### **Recommendation:**

The "Competition Fees/Price List" is very flexible and adaptable to many specific needs. However, the wider the variety of offered fees (for example special fees for families, students, club members, regional discount, etc.) the more care of the Organiser is required to check the payer's eligibility for the chosen option. Therefore, our recommendation is to keep your competition price list as simple and succinct as possible.

# **3 – Update July 2023: Online payment through PayPal**

The Event Organisers have also the option (not mandatory) to collect their competition fees online through the PayPal platform. Here is how it works:

## **The Organiser:**

- Must hold a PayPal BUSINESS account on which the collected competition fees will be credited. Opening such an account is free of charge (see [PayPal BUSINESS account\)](https://www.paypal.com/us/webapps/mpp/account-selection) but If the Organiser already holds a PayPal PRIVATE account, he just needs to upgrade it to BUSINESS under his profile in the account options.
- PayPal will charge standard fees to the Organiser for the collected transactions (approx. +/-3% depending on the countries). Nothing is charged to the Athletes.
- Prepares his competition price list under the "Finance" tab of the EMS "Competition Details", as described in the video tutorial ["Ems Manual payments for Organisers"](https://vimeo.com/810468963) and the present document (see paragraph 2)
- Indicates his PayPal credentials (client ID, secret code) under "Settings" in the EMS competition details "Finance" tab section. Procedure (account number not necessary):
	- o Login to your PayPal Business account and click the menu item "Business Tools" on top in the middle
	- o On the Business Tools screen scroll down to the bottom and click the "API Credentials" button and follow the procedure. **See attachment 11.**
	- o On the screen "API Credentials", copy the "Client ID" and the "Secret Key" **(attachment 12)** to the same fields on the EMS Finance/Settings tab of your competition. **See attachment 13.**
- For data protection reasons only the "Assigned Organiser" as per the competition details has access to the "Finance" tab of the competition details but he may assign a second User in the field "User Access" of the "Settings" tab. This second User can be a member of the same Club, or an Official or someone from the Federation but must imperatively be registered in EMS as an EMS User. It can also be a Federation Administrator temporarily assigned by the Organiser.

## **The Athlete:**

- Registers to the competition in EMS and chooses at the end how he wants to pay. This is self-explanatory.
- Has the choice to pay either by credit card or from his PRIVATE PayPal account if he holds one. Opening such an account by PayPal is free of charge (see [PayPal PRIVATE](https://www.paypal.com/us/webapps/mpp/account-selection) account) and no transaction fees for the payment of EMS competition participations are charged to the Athlete (the Organiser pays).
- If he chooses to pay by credit card, the PayPal system will request his contact details (address, phone, email, etc.) but if he has a PayPal PRIVATE account, he will not have to provide all these information which are already stored in the PayPal system. It is therefore an advantage for the Athletes to hold a PayPal PRIVATE account.
- The Athlete can also pay separately at a later date by clicking the blue "Pay" button on his "My Competition" list in the Member Section.

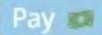

## **General information:**

All payments are processed directly between the Athlete and the Organiser, the IWWF is not a party of those payment transactions and has no access to the details of the payments that the Organiser receives. All payment links are provided solely for the convenience of the Athlete and Organiser, who are solely responsible for all transactions.

- Refunds (full or partial) if accepted by the Organiser, must be handled directly between the Athlete and the Organiser, through PayPal or otherwise. The IWWF/EMS is not involved in any refund negotiation and/or transaction.
- Family payments (for groups with EMS family accounts) are possible.
- Federation group payments are also possible.

- PayPal sends automatically a payment receipts by email to the Athlete and the Organiser once the payment is done.
- Should an invoice be requested by the Athlete, the Organisers can issue it in the PayPal system.
- Most IWWF Event Organisers are non-profit associations exempt from taxes. However, some Schools/Cableway Operators working on a profit basis may need to include local taxes (VAT, sales taxes, etc.) in their competition prices, according to their local laws and regulations. But as mentioned in the paragraph 2 above, The IWWF declines any involvement/responsibility in tax issues.

The EMS Team

\_\_\_\_\_\_\_\_\_\_\_\_\_\_

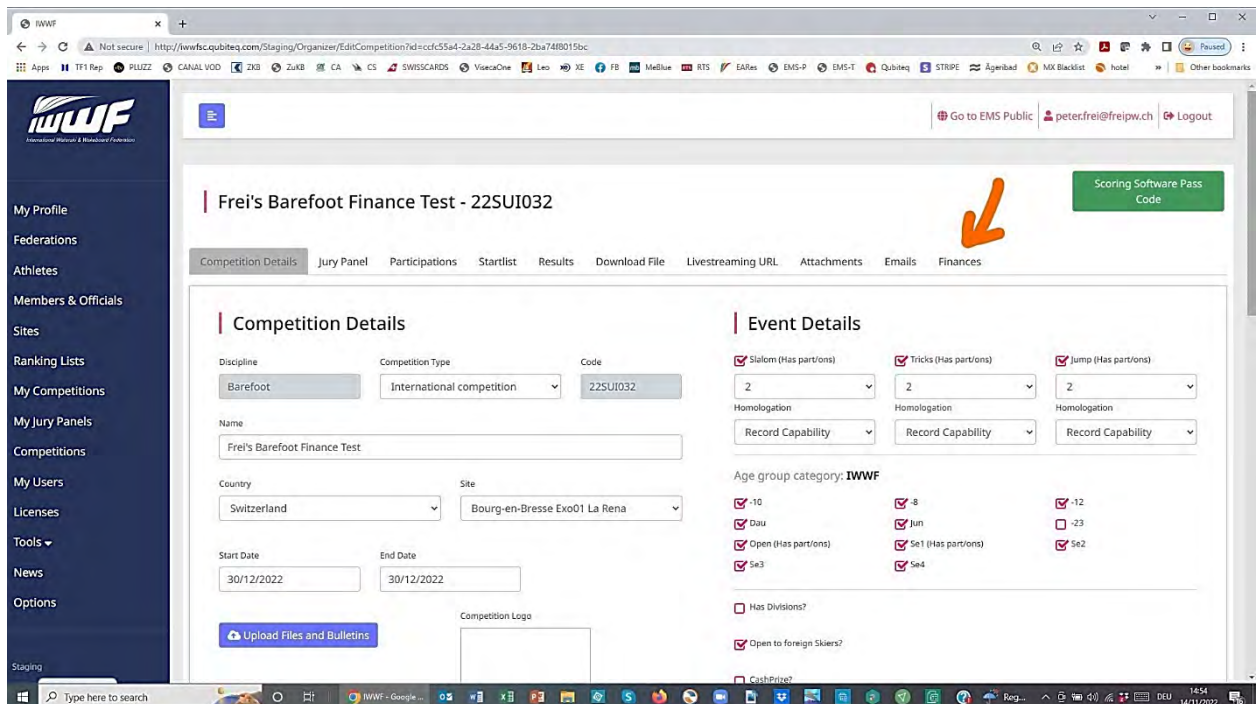

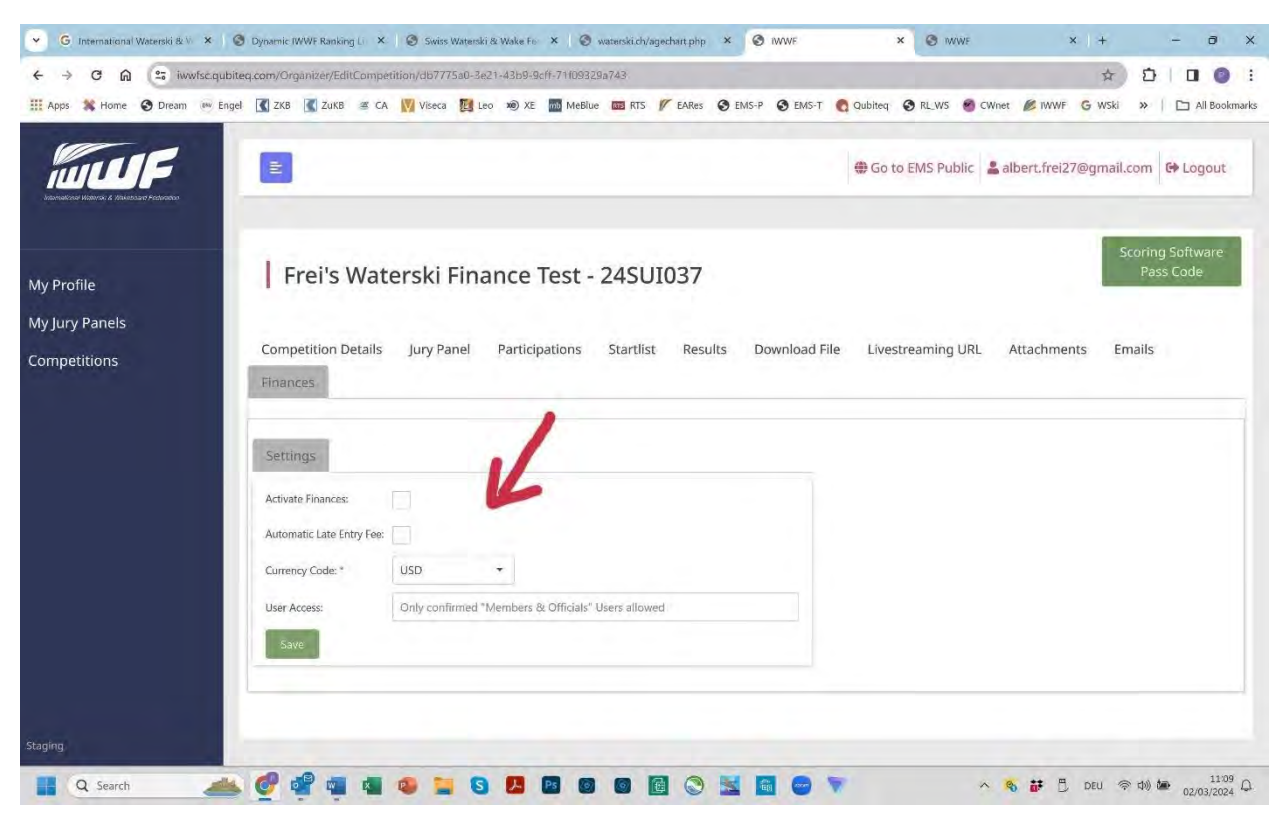

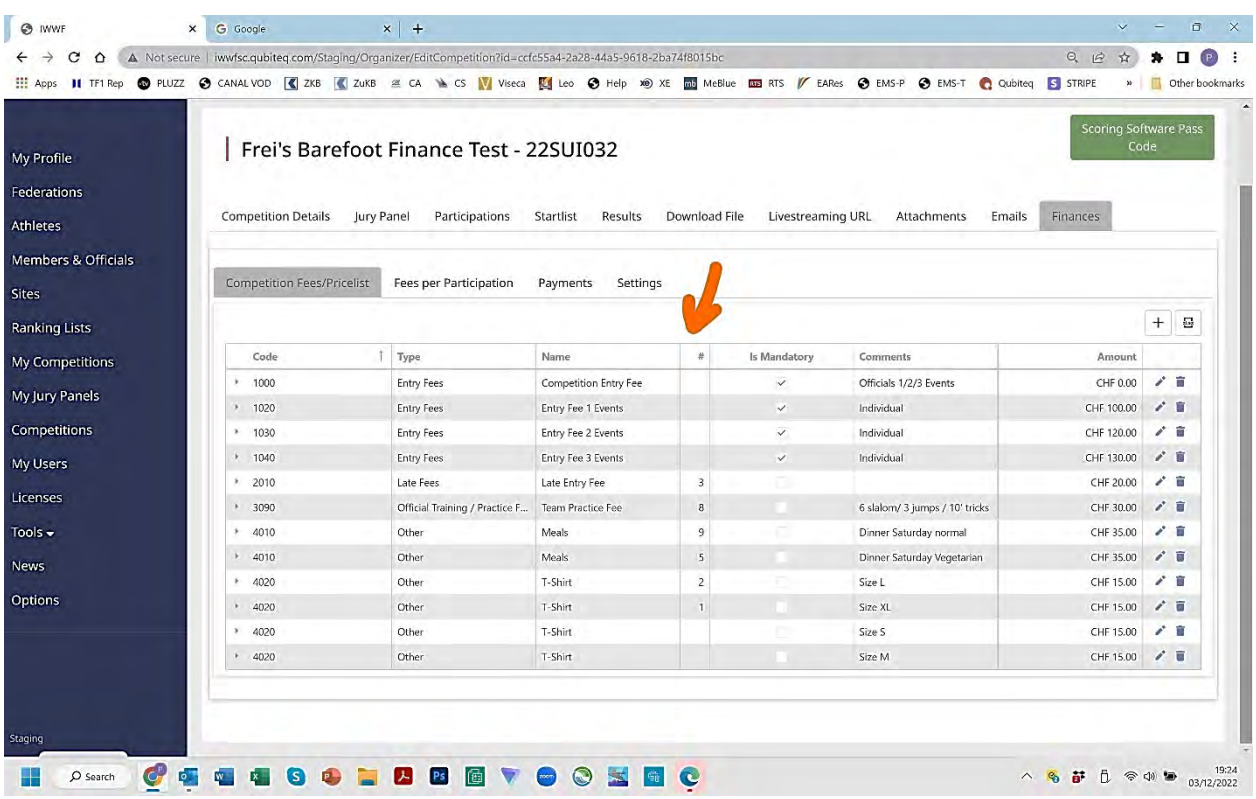

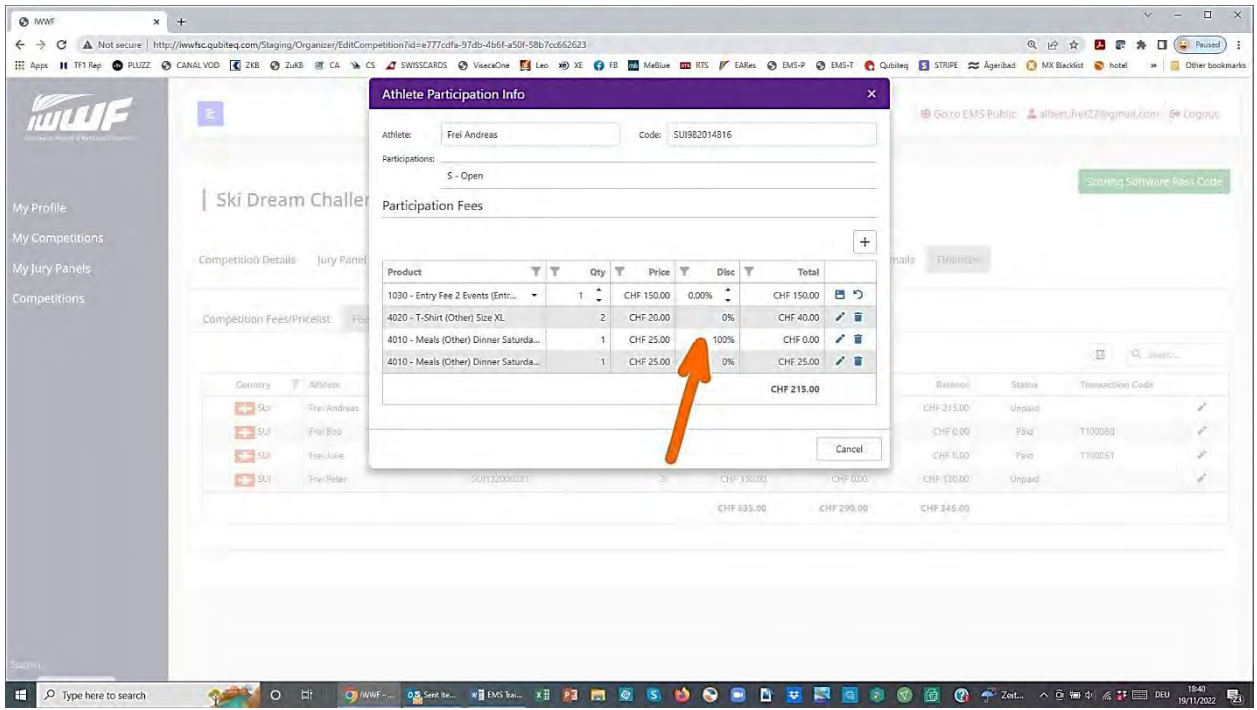

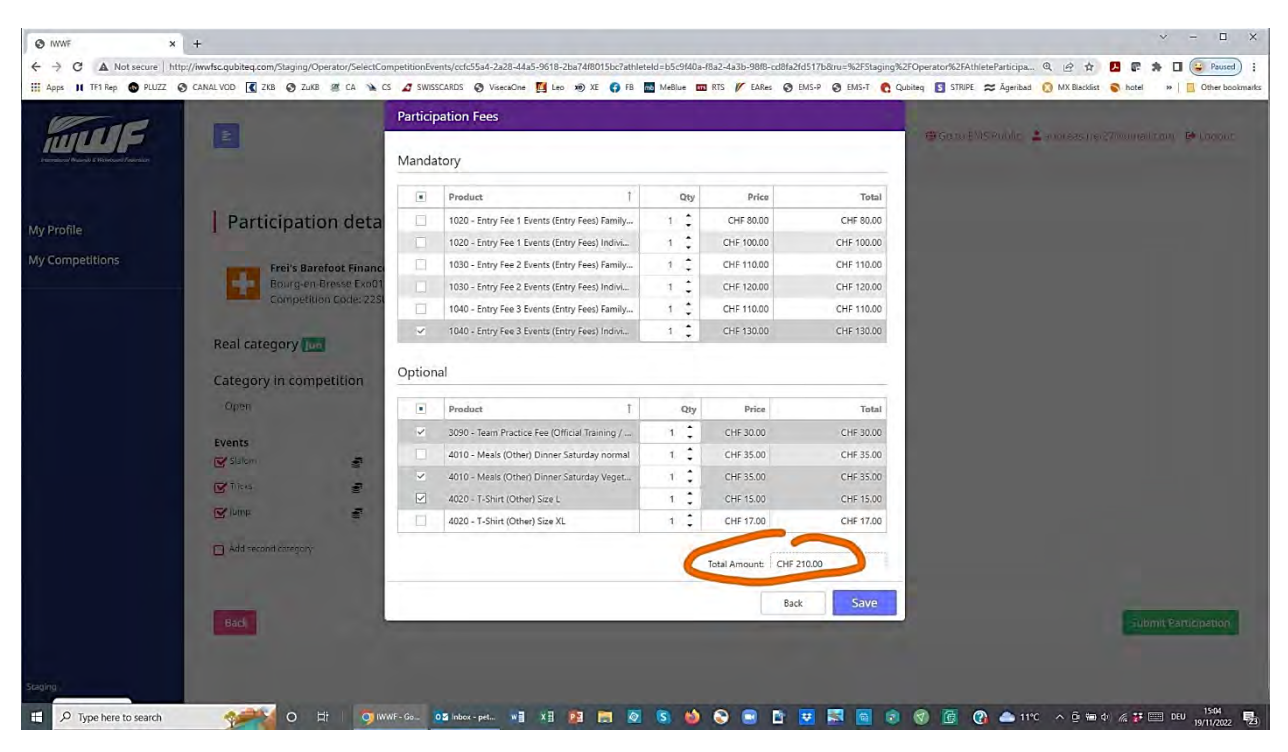

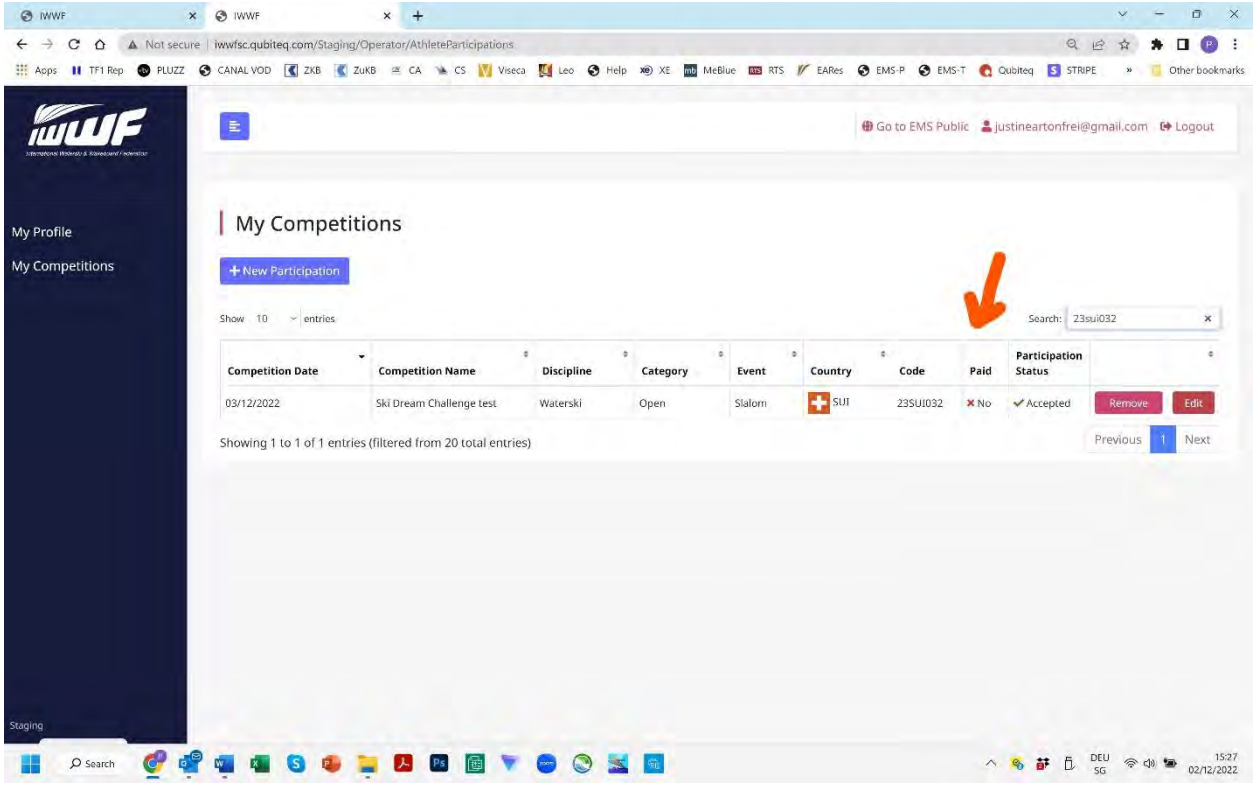

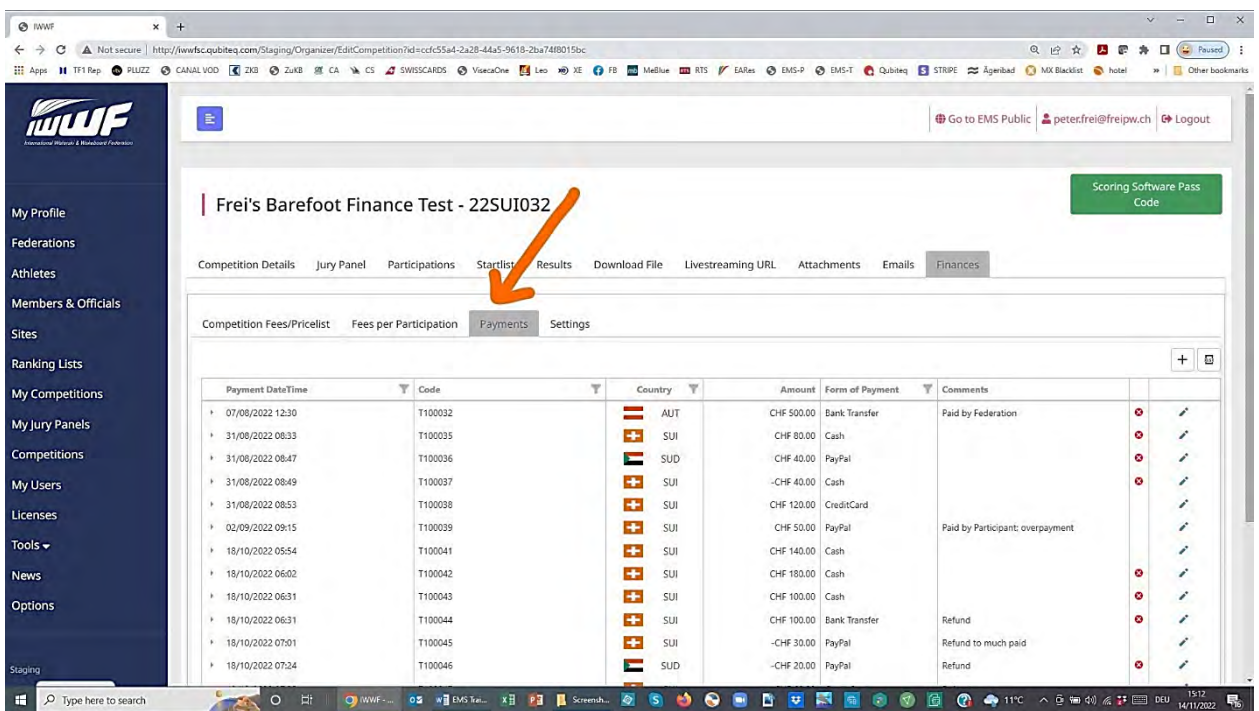

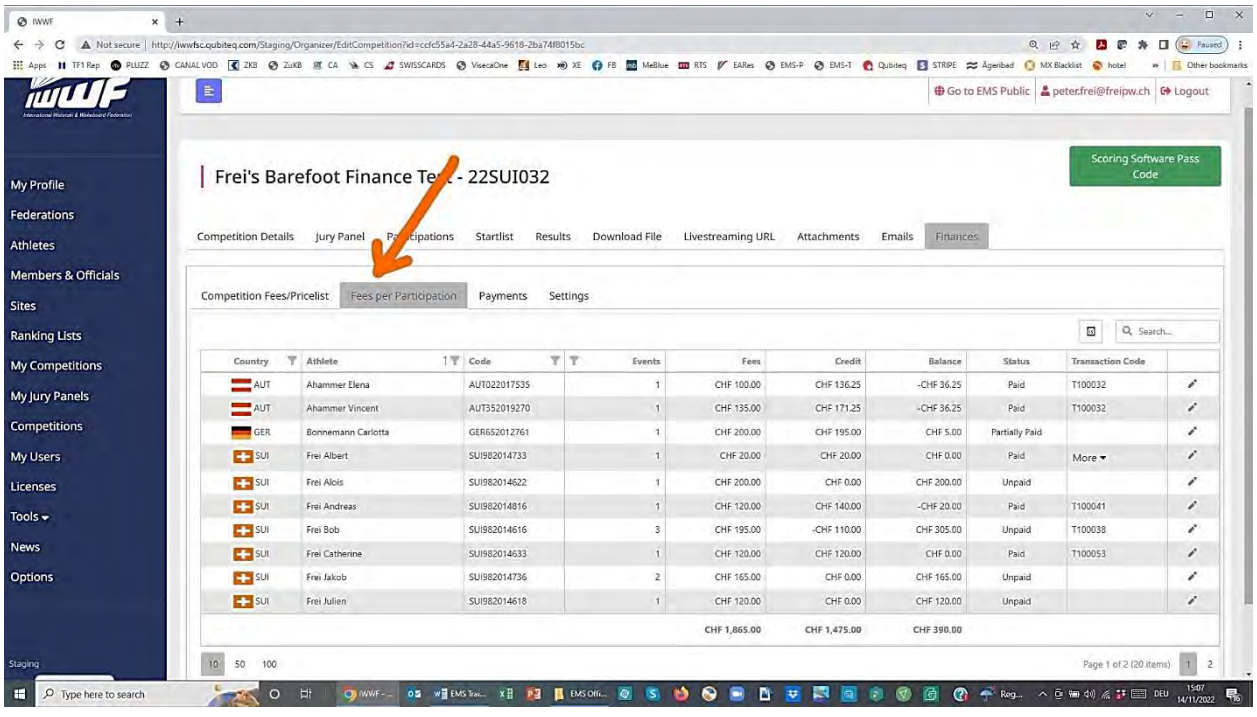

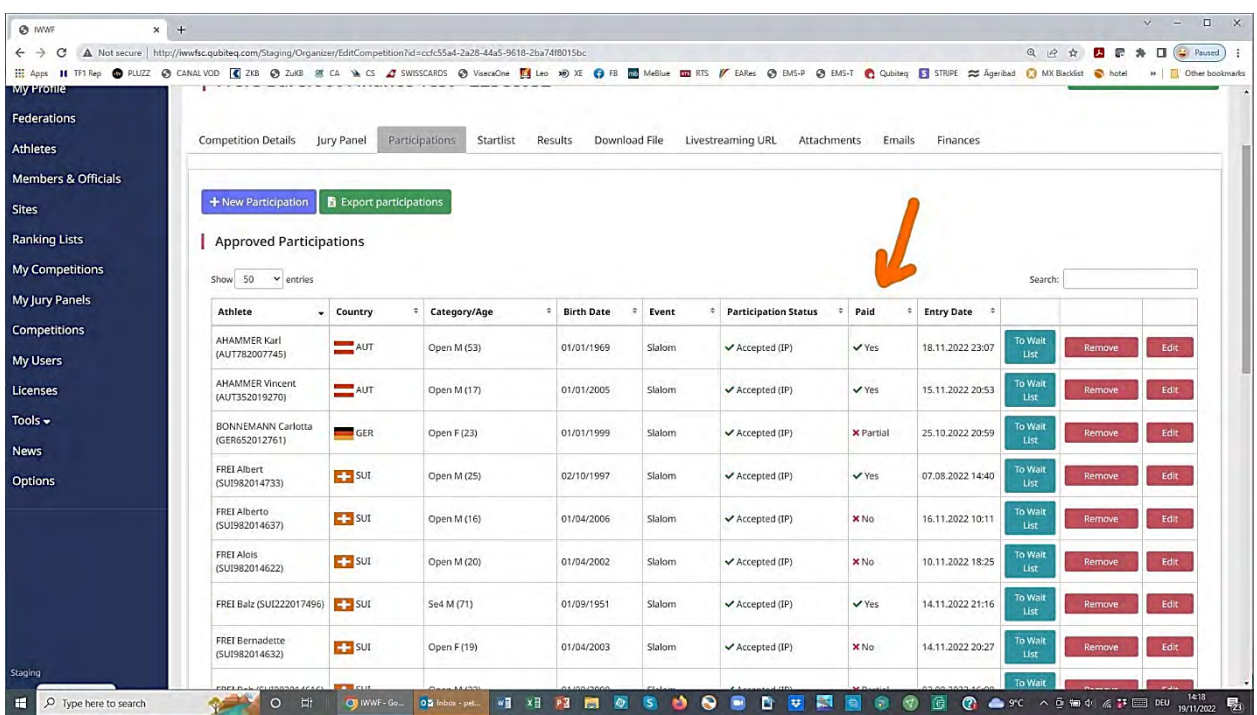

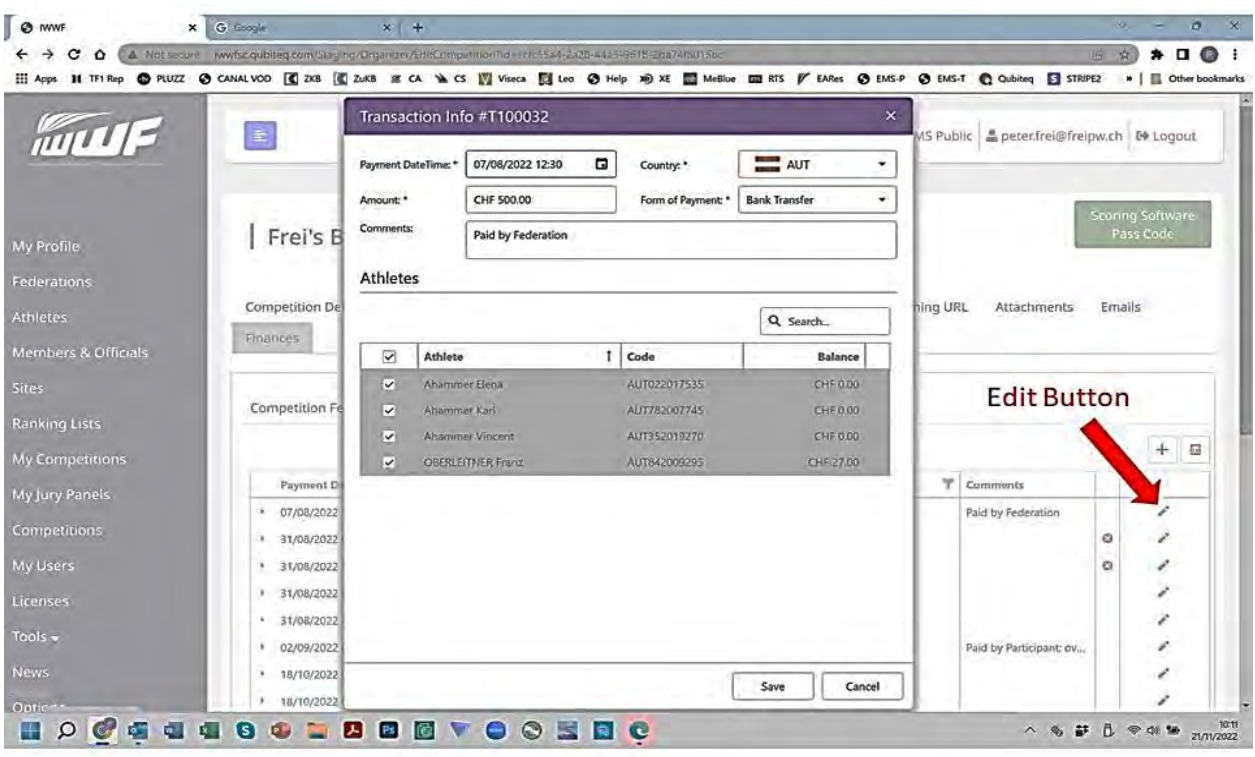

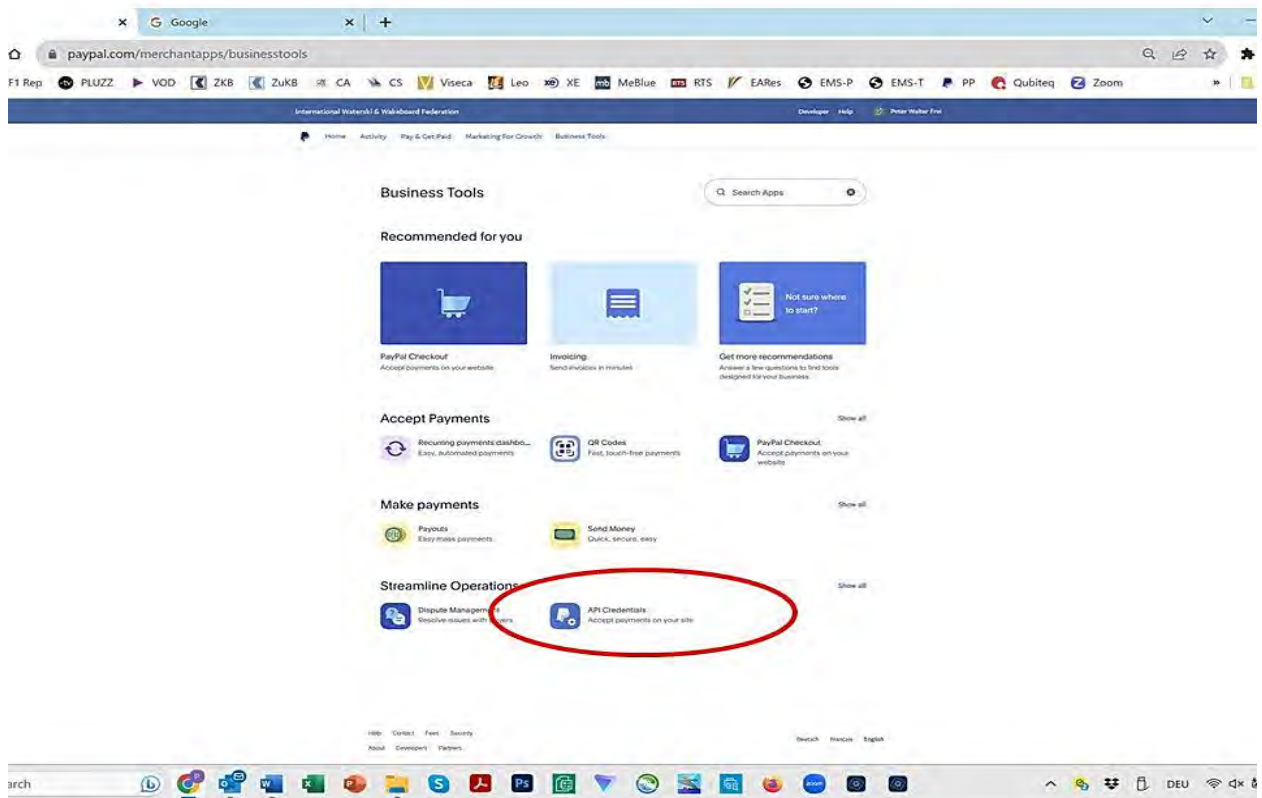

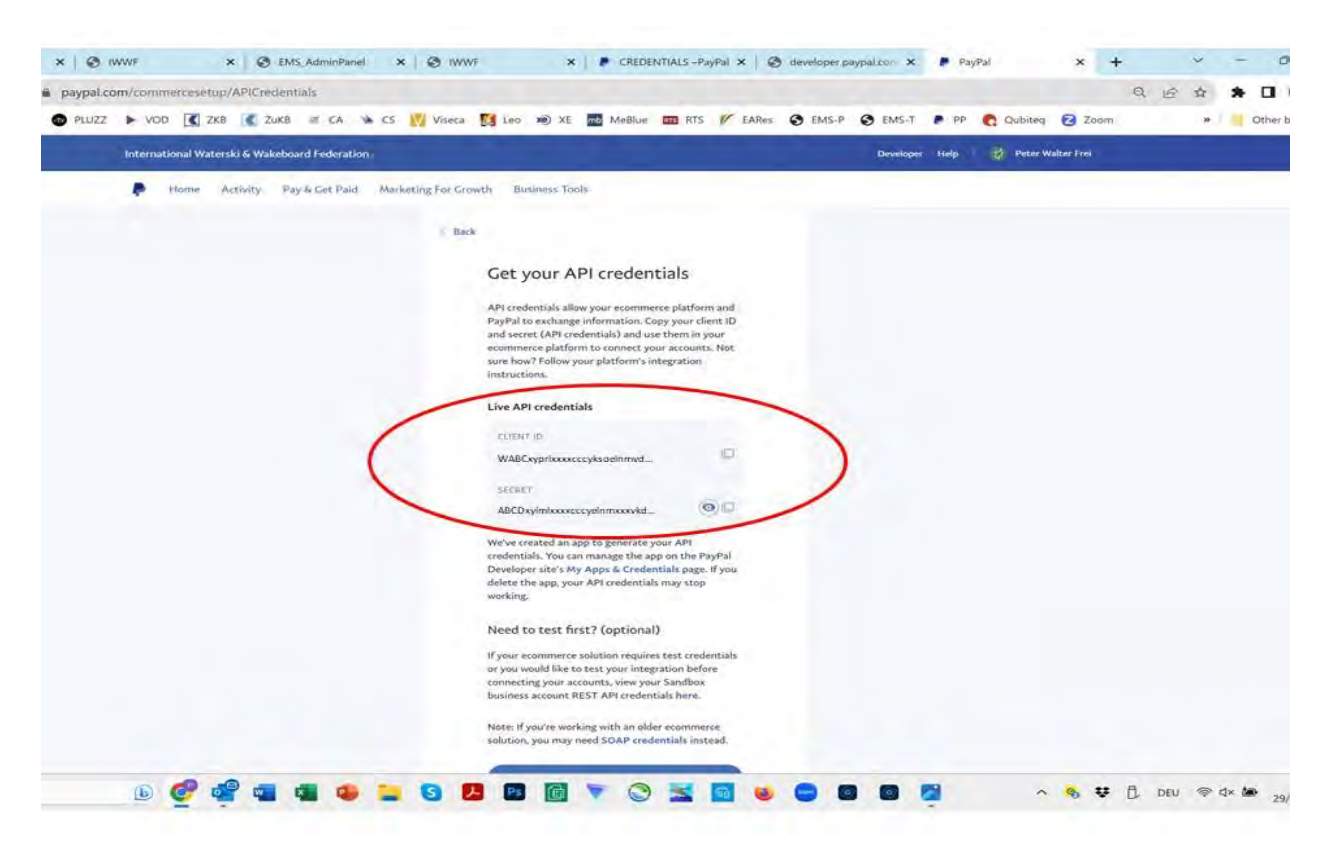

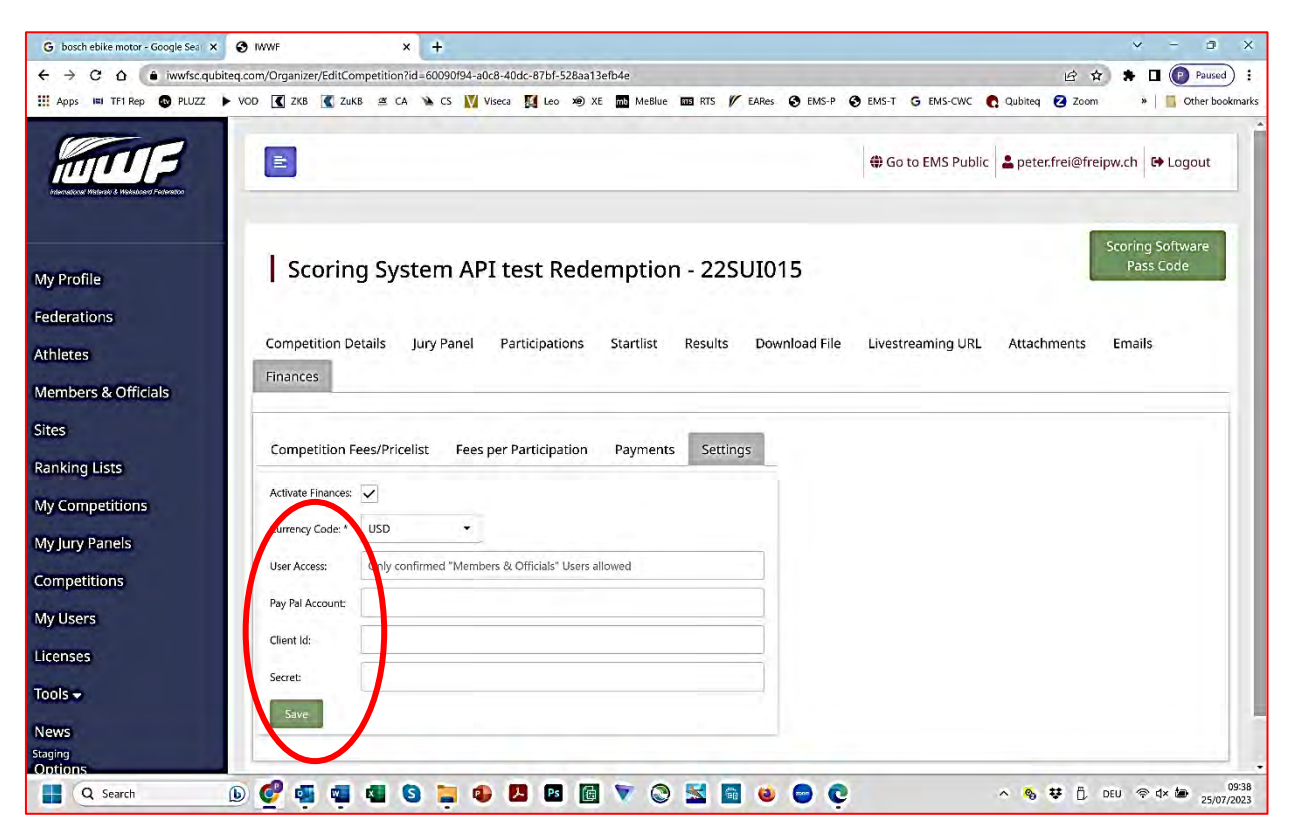